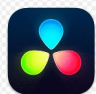

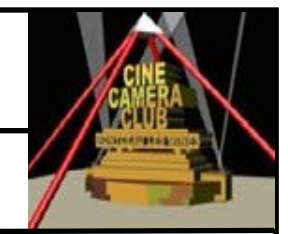

# **EXERCICE 3—CREATION D'UN PROJET « LYCEE »**

#### **3.1 INTRODUCTION**

Dans la suite de exercices qui vont suivre, vous allez créer une vidéo à partir des éléments DvR que vous avez étudiés. Chaque exercice comprendra des consignes pour utiliser les outils DvR , les références aux paragraphes des supports de formation.

Vous réaliserez cette formation en autonomie, seul ou en duo.

Le sujet qui vous est proposé, est le montage de l'interview de Roland Quenouille devant le lycée de Montceau, illustré par des images et des vidéos . Le tout sera accompagné d'une musique de l'époque

## **3.2 BUT**

Le but des exercices qui vont suivre est de vous permettre de reproduire les éléments de la formation dans un projet différent de celui de la formation

## **3.3 ETAPES PRINCIPALES DES PROCHAINS EXERCICES**

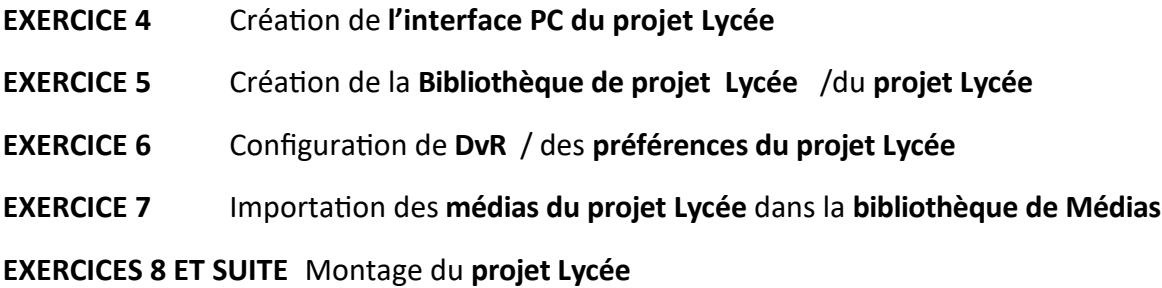

## **3.4 PREREQUIS**

Le dossier « **Formation Davinci Resolve** « est Installé sur votre PC (*Exercice 01*)

## **3.5 INSTRUCTIONS**

**Dans le dossier « Sources »**

**Ouvrir les dossiers Audio et Vidéos du Projet « Lycée » et parcourir les différents rushes et photos**